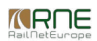

Published on *CMS RNE* [\(https://cms.rne.eu](https://cms.rne.eu))

[Home](https://cms.rne.eu/) > General [Functions](https://cms.rne.eu/pcs/pcs-documentation/general-functions) > Working with IM parameters

### **Working with IM parameters**

[Content](https://cms.rne.eu/pcs/pcs-documentation-0/working-im-parameters-0#)

## **Establish IM parameters**

This document will introduce IM parameters. Generally, Applicants only need to fill common parameters, but one dossier can contain national IM dossier level parameters and path section parameters too. These IM parameters c be established by each IM. In PCS, click on the top to "**Administration**" menu, "**IM parameters**" where all predefined IM parameters listed for the selected timetable period:

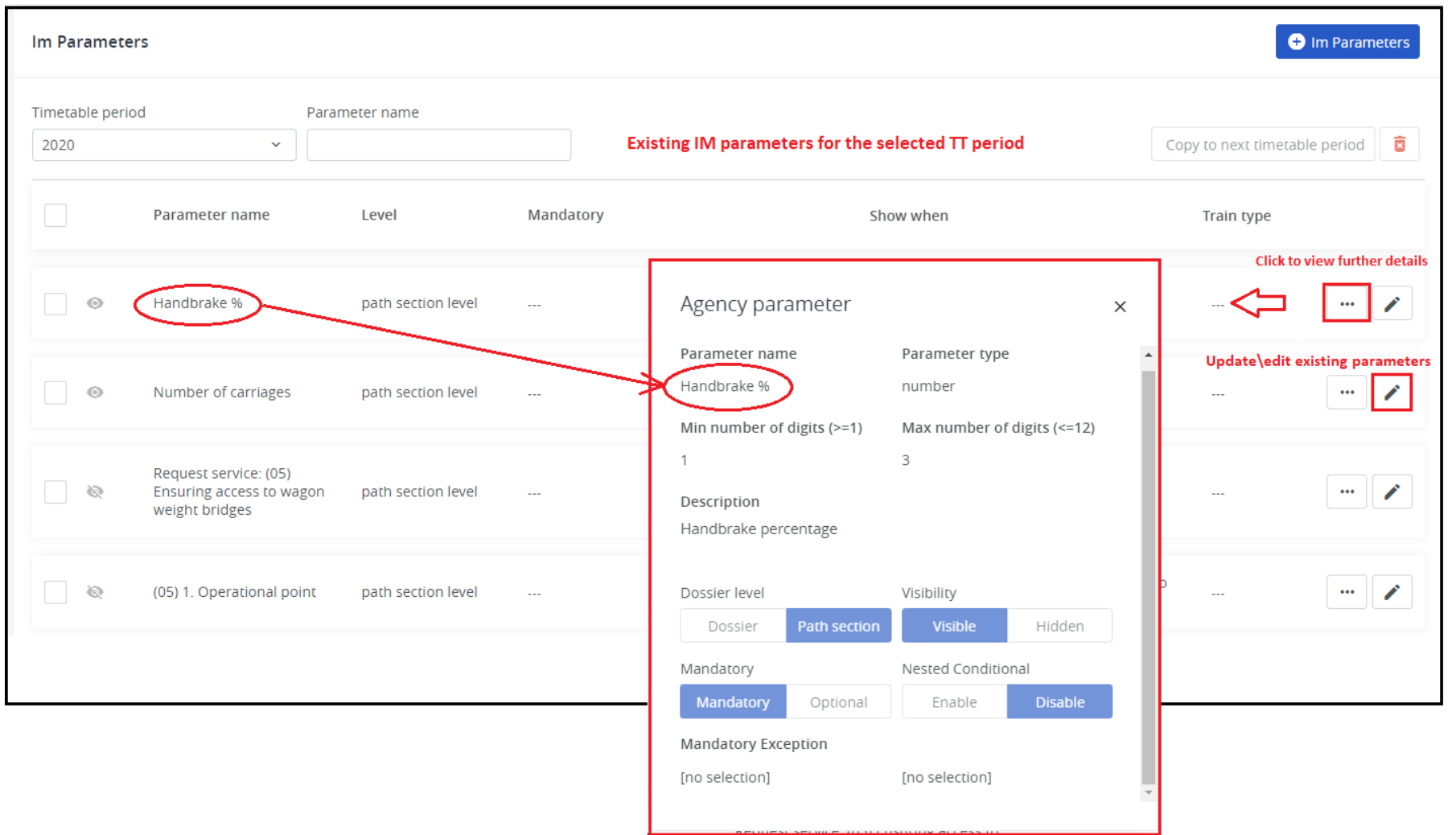

Certain IMs don't have specific IM parameters, but they can set up new parameters according to their business needs until the final major release (usually between the first and third Monday in November). Once a parameter i defined it will always apply for the next timetable period. Continue, with how to create a new IM agency parameter:

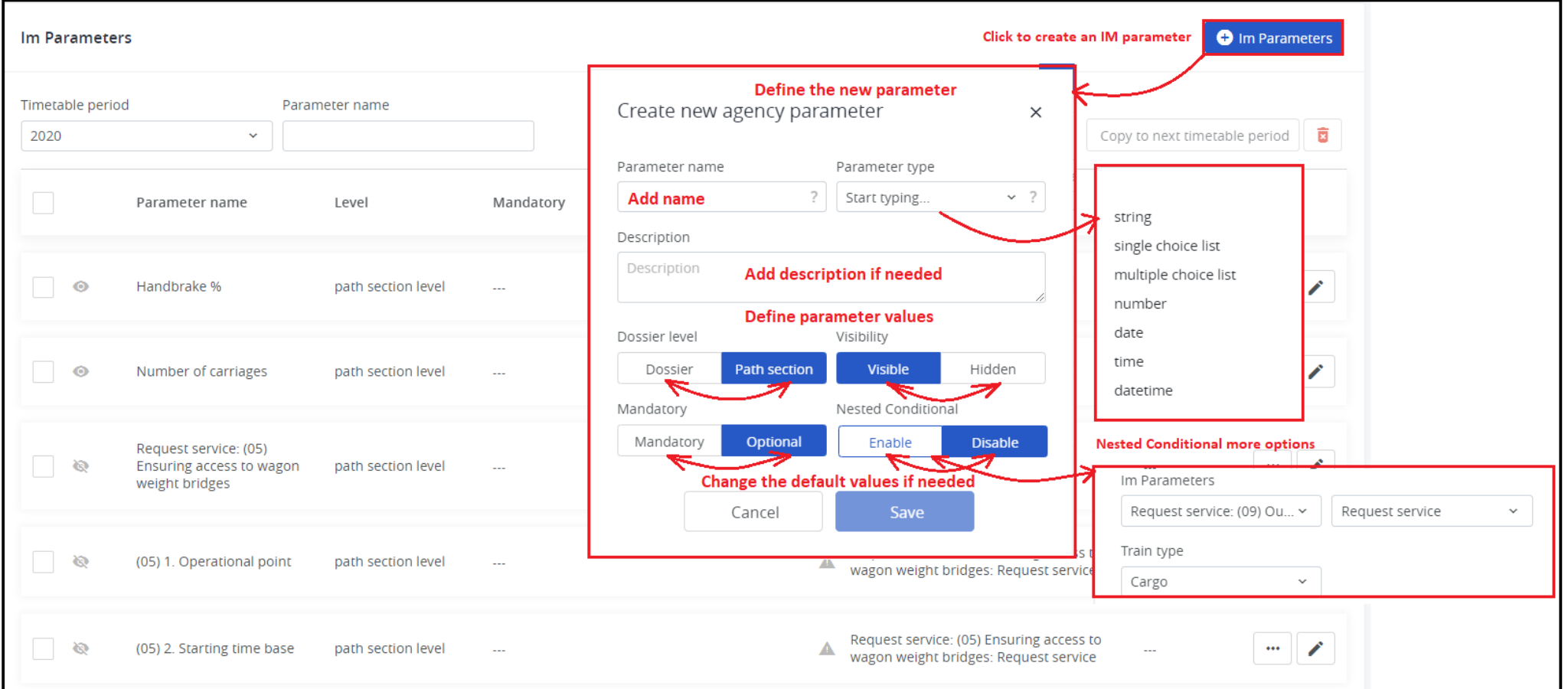

#### **Fields**

- Timetable period: not editable, generated by the system
- Parameter name: Name of the parameter
- Parameter type: for the selected parameter type the appropriate fields are displayed
	- String: text field
	- Single choice list
	- Multiple choice list
	- Number: limit the number format and add min. max. values
	- Date
	- o Time
	- Datetime

The system will assist to fill in the parts that are not filled. If the single or the multi-choice list selected, then an extra field appears, and IM can define a default value.

• Description: IM should add an explanation for the parameter. You can use your native language, but please, use English as well to make it possible to understand the purpose of the parameter for foreign Applicants too. Th description of the parameter appears later on the GUI as a tooltip.

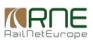

- Dossier level: It means the Applicant doesn't need to enter it for all operation point, it is enough to enter it only once on the dossier level.
	- Dossier level
	- Path section level appears by default
- Visibility: generally, every IM parameter and its value is visible for all participants in the dossier. However, an IM can set a parameter to be hidden and in this case, it will be visible only for his Applicant pair.
	- Visible
	- Hidden (default)
- Mandatory: IM can define a parameter to be mandatory, except another parameter has been fulfilled by the Applicant.
	- Mandatory
		- Mandatory exception (needs to fill If 'Mandatory" is selected)
	- Optional (default)
- Nested Conditional: This is the case for a field that is presented to the Applicant only in the case another field has a special value. This field, therefore, depends on the existence of value in another field.
	- Enable if this radio button is clicked
		- **IM Parameters**
		- **Train Type** 
			- **Passenger/Cargo**
	- Disable (default)

Once the parameter is defined and all required information filled the system will offer **Copy to next timetable period**".

### **Common mandatory parameters**

 $\Box \Box \ \bot \ \Box \ \Box \ \Box \ \Box$ 

Since version 1.9.0.1 IMs have the opportunity that the optional common parameters can be set to mandatory. Go to the "**Administration**" menu, "**Common Mandatory Parameters**":

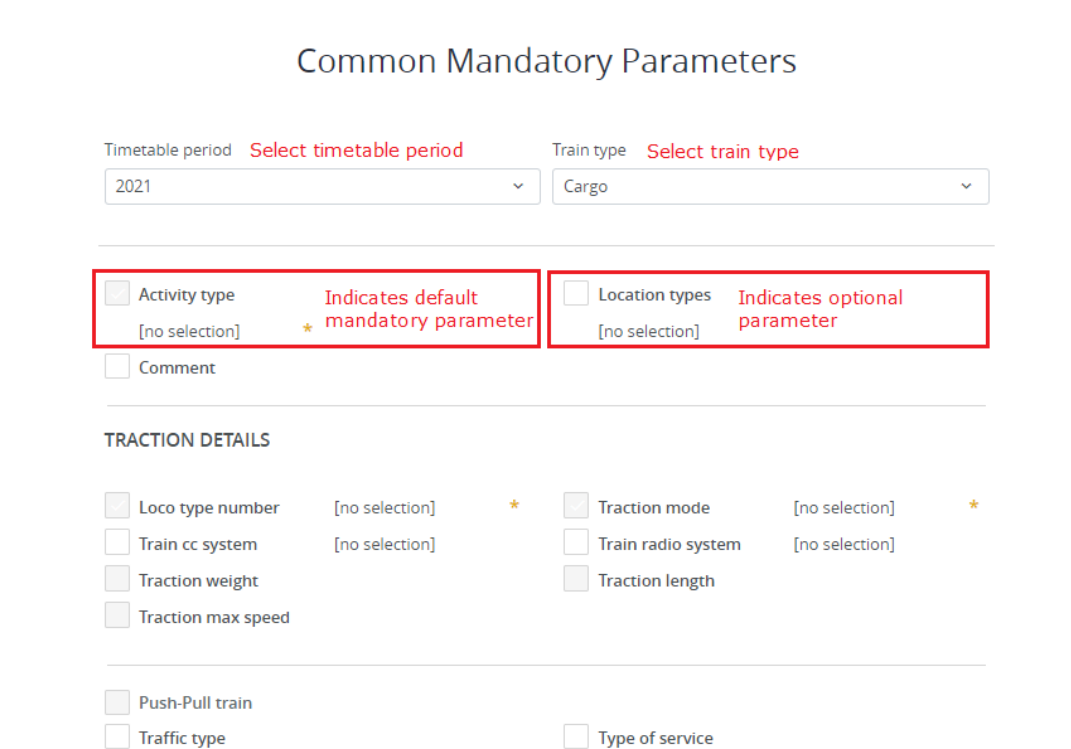

 $\sim 10^{-1}$ 

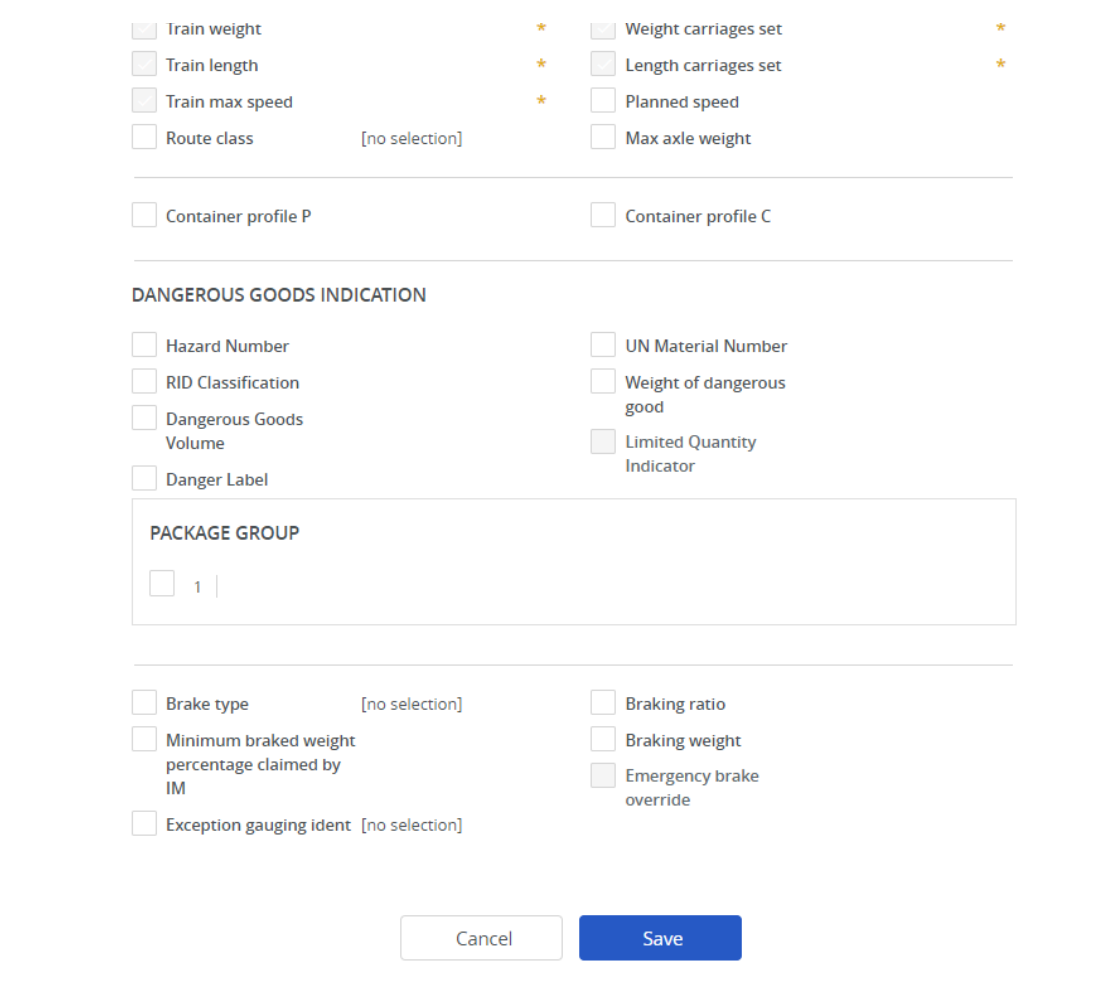

IMs can define different parameter settings for passengers and freight trains too by selecting the train type. The train attributes aren't editable (weight, length, max speed.) then the changes can be applied to those fiel Asterix symbol (\*) appears. Please note that the parameter itself cannot be removed only the optional/mandatory status can be changed.

Colour coding

- Normal checkbox: it means that currently, the parameter is**optional** for that train type
- Grayed-out checkbox, brown: it means that currently, the parameter is**mandatory** for that train type

To choose between the color, click on the Asterix (\*) symbol. Finally, when all information entered then you need to Save to complete the configuration.

Please note that any changes to the configuration for the selected timetable period will affect the individual dossiers!

# **Applicants: Working with IM parameters**

Applicants can check which IM parameter is defined by which agency. Go to the "**Administration**" menu. "**IM parameters**":

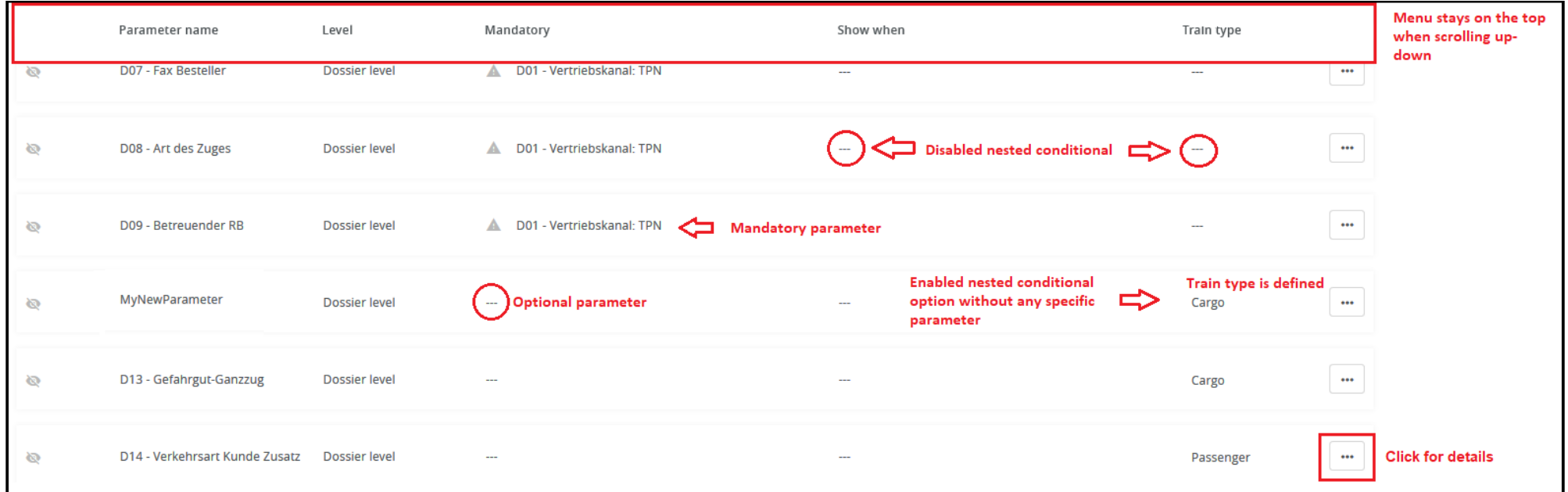

The above screenshot shows that already filtered out for the DB-Netz agency. Click on the "More" icon at the end of the item row then the system provides a detailed description of each parameter.

To see IM parameter in the dossier you need to choose a dossier > Applicant Timetable > Choose a path section > and there the IM parameters will appear.

*<u>KRNE</u>* 

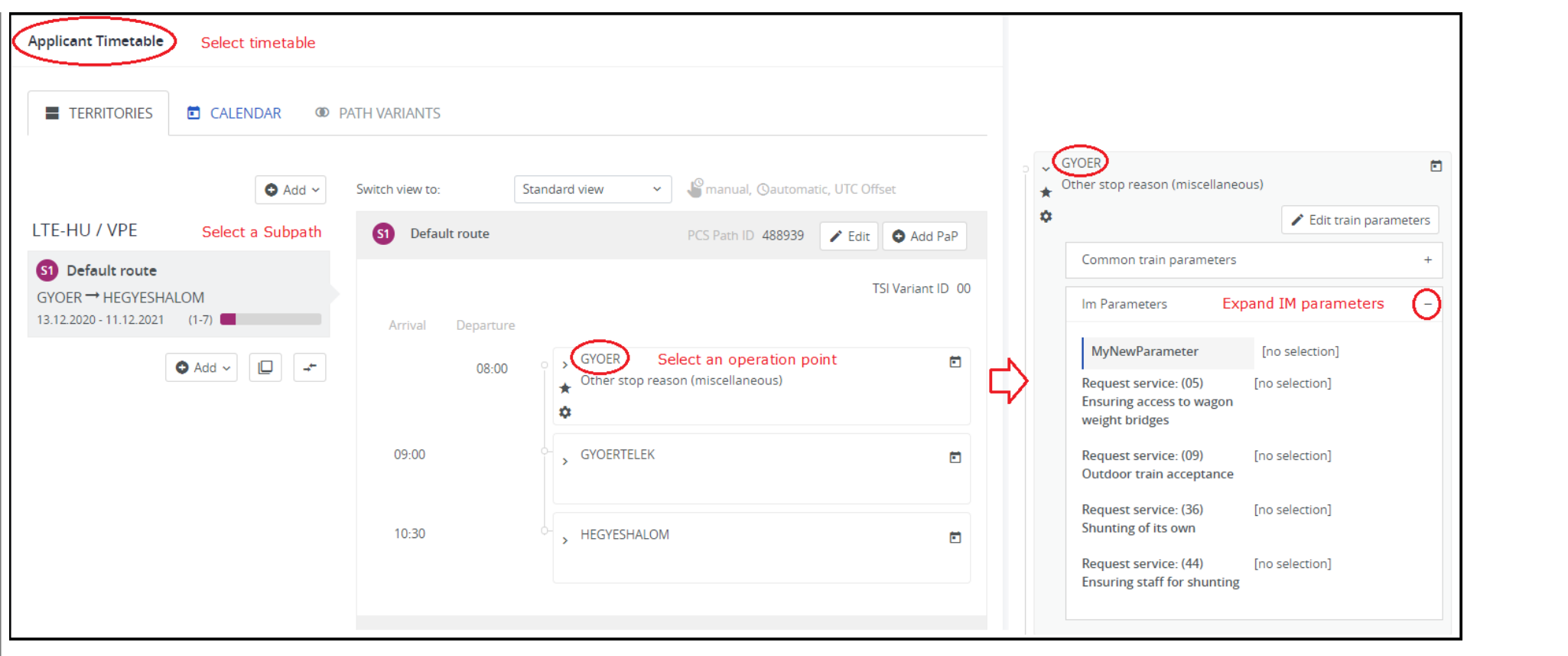

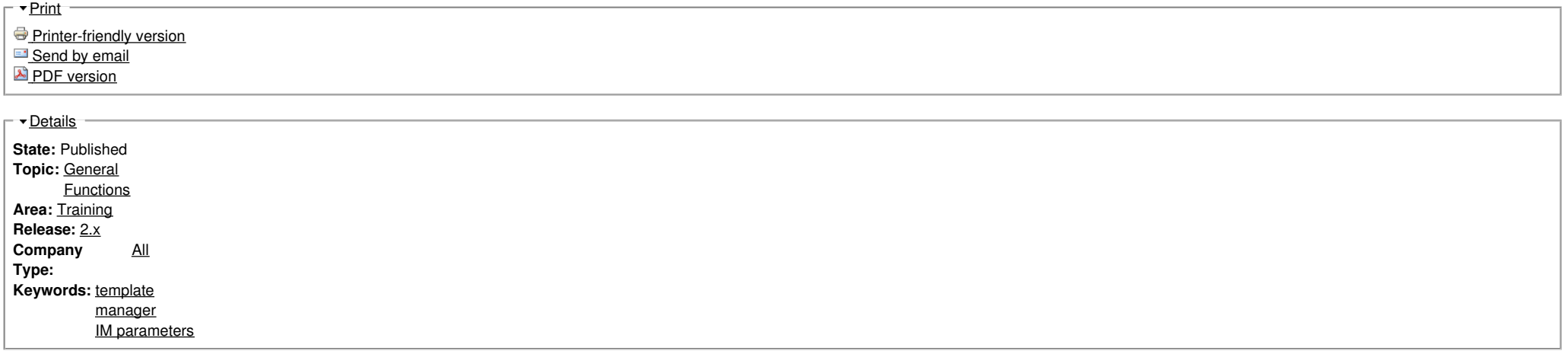

**No translations**

**Source URL:** https://cms.rne.eu/pcs/pcs-documentation-0/working-im-parameters-0